### **Primjer objektno-orijentirane baze podataka u sustavu ZODB**

#### **Krajačić, Petar**

#### **Undergraduate thesis / Završni rad**

**2023**

*Degree Grantor / Ustanova koja je dodijelila akademski / stručni stupanj:* **University of Zagreb, Faculty of Organization and Informatics / Sveučilište u Zagrebu, Fakultet organizacije i informatike**

*Permanent link / Trajna poveznica:* <https://urn.nsk.hr/urn:nbn:hr:211:274882>

*Rights / Prava:* [Attribution 3.0 Unported](http://creativecommons.org/licenses/by/3.0/) / [Imenovanje 3.0](http://creativecommons.org/licenses/by/3.0/)

*Download date / Datum preuzimanja:* **2024-10-07**

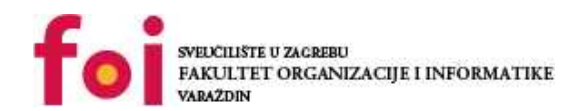

[Faculty of Organization and Informatics - Digital](https://repozitorij.foi.unizg.hr)

*Repository / Repozitorij:*

**[Repository](https://repozitorij.foi.unizg.hr)** 

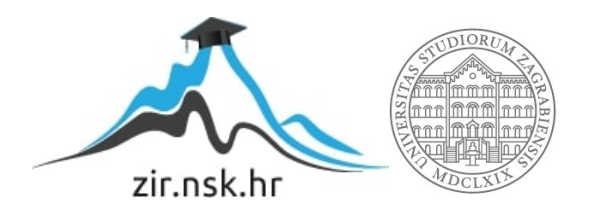

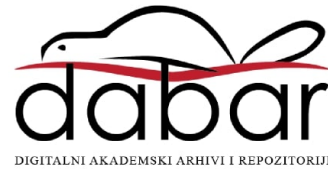

## **SVEUČILIŠTE U ZAGREBU FAKULTET ORGANIZACIJE I INFORMATIKE V A R A Ž D I N**

**Petar Krajačić**

# **Primjer objektno-orijentirane baze podataka u sustavu ZODB**

**ZAVRŠNI RAD**

**Varaždin, 2023.**

#### **SVEUČILIŠTE U ZAGREBU**

#### **FAKULTET ORGANIZACIJE I INFORMATIKE**

#### **V A R A Ž D I N**

**Petar Krajačić**

**JMBAG: 0016123652**

**Studij: Primjena informacijske tehnologija u poslovanju**

### **PRIMJER OBJEKTNO-ORIJENTIRANE BAZE PODATAKA U SUSTAVU ZODB**

**ZAVRŠNI RAD**

**Mentor:**

Izv. prof. dr. sc. Markus Schatten

**Varaždin, rujan 2023**

*Petar Krajačić*

#### **Izjava o izvornosti**

Izjavljujem da je moj završni rad izvorni rezultat mojeg rada te da se u izradi istoga nisam koristio drugim izvorima osim onima koji su u njemu navedeni. Za izradu rada su korištene etički prikladne i prihvatljive metode i tehnike rada.

*Autor potvrdio prihvaćanjem odredbi u sustavu FOI-radovi*

**\_\_\_\_\_\_\_\_\_\_\_\_\_\_\_\_\_\_\_\_\_\_\_\_\_\_\_\_\_\_\_\_\_\_\_\_\_\_\_\_\_\_\_\_\_\_\_\_\_\_\_\_\_\_\_\_\_\_\_\_\_\_\_\_\_\_\_\_\_\_\_**

## <span id="page-4-0"></span>Sadržaj

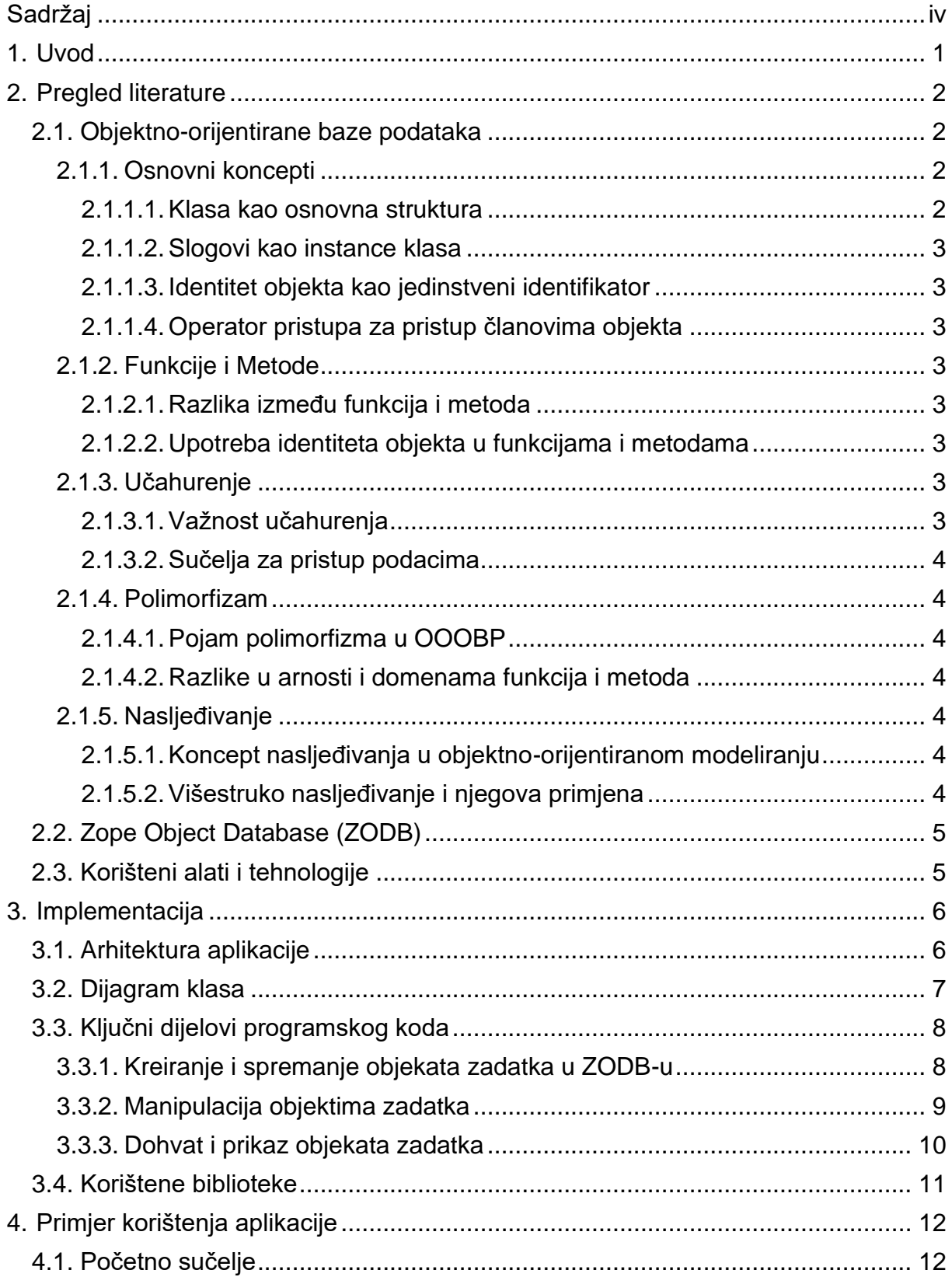

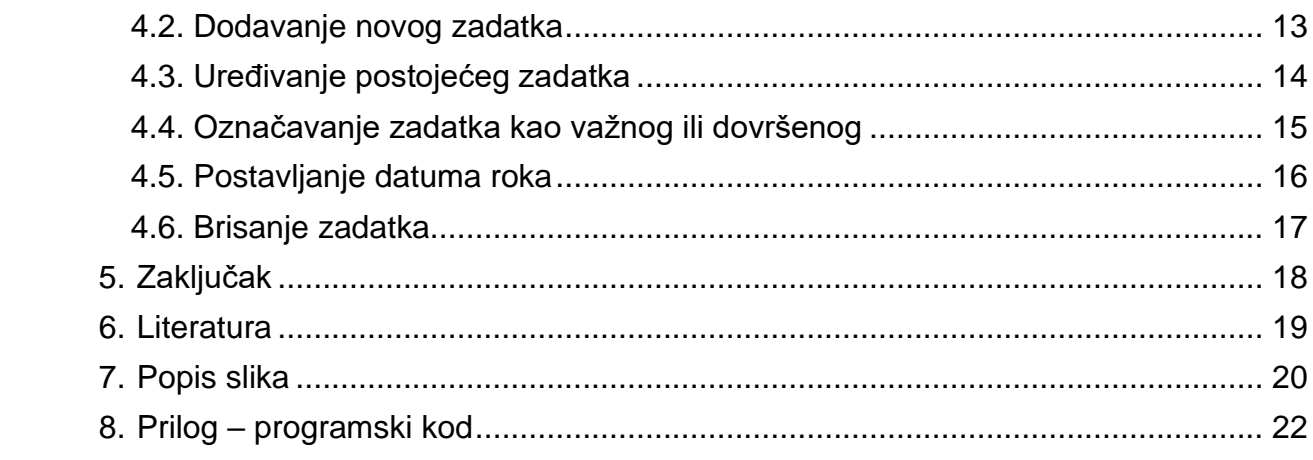

### <span id="page-6-0"></span>**1. Uvod**

U suvremenom digitalnom dobu, organizacija osobnih i profesionalnih zadataka postaje sve važnija kako bi se postigla produktivnost i učinkovitost. U tom kontekstu, aplikacije za vođenje popisa zadataka, poznate kao To-do liste, igraju ključnu ulogu u olakšavanju upravljanja zadacima i obavezama. Razvoj takvih aplikacija zahtijeva pažljivo razmišljanje o modeliranju podataka i njihovoj učinkovitoj pohrani kako bi se osigurala pouzdana i brza izvedba.

Ovaj završni rad istražuje primjenu objektno-orijentirane baze podataka u kontekstu razvoja To-do liste i pruža praktičan primjer upotrebe sustava ZODB (Zope Object Database) za pohranu i upravljanje To-do stavkama. Objektno-orijentirane baze podataka donose mnoge prednosti u smislu organizacije podataka i njihove prilagodljivosti, što ih čini atraktivnim izborom za razvoj aplikacija poput To-do lista.

Aplikacija To-do lista koja će biti predstavljena u ovom radu omogućuje korisnicima jednostavno dodavanje, uređivanje i brisanje To-do stavki, označavanje njihove važnosti te postavljanje rokova za zadatke. Kroz ovu aplikaciju, istražit ćemo kako ZODB, kao objektno-orijentirana baza podataka, olakšava pohranu i dohvat podataka o To-do stavkama te kako se njegova upotreba može primijeniti na stvarne scenarije upravljanja zadacima.

Ovaj rad će se temeljiti na konkretnom primjeru implementacije To-do liste koristeći ZODB, prateći proces modeliranja podataka, pohranjivanja i upravljanja Todo stavkama. Također će razmotriti prednosti i izazove koje donosi korištenje objektno-orijentirane baze podataka u kontekstu aplikacija za upravljanje zadacima.

Kroz ovu analizu, cilj ovog rada je pružiti uvid u primjenu objektno-orijentirane baze podataka u stvarnim aplikacijama te ilustrirati kako se takve tehnike mogu koristiti za rješavanje specifičnih problema u području razvoja softvera.

## <span id="page-7-0"></span>**2. Pregled literature**

U ovom odjeljku pružiti ću pregled relevantne literature i teorijskih postavki u vezi s objektno-orijentiranim bazama podataka (OOB) i konkretnom implementacijom, ZODB (Zope Object Database). Pregled literature pomoći će u razumijevanju osnovnih koncepta i prednosti OOB-a, kao i pružiti uvid u ZODB kao objektnoorijentiranu bazu podataka.

### <span id="page-7-1"></span>**2.1. Objektno-orijentirane baze podataka**

Objektno-orijentirane baze podataka (OOB) predstavljaju evoluciju koncepta relacijskih baza podataka. OOB pristup podrazumijeva pohranu podataka u obliku objekata, čime se omogućuje modeliranje stvarnog svijeta unutar baze podataka. Osnovne karakteristike OOB-a uključuju:

- **Objekti kao temeljne jedinice**: U OOB-u, podaci se pohranjuju u obliku objekata koji sadrže svoje atribute i metode za manipulaciju tim podacima.
- **Složene strukture podataka**: OOB-i omogućuju pohranu i upravljanje složenim strukturama podataka kao što su liste, stabla i grafovi.
- **Očuvanje integriteta podataka**: OOB-i imaju ugrađene mehanizme za očuvanje integriteta podataka, što olakšava razvoj i održavanje aplikacija [1].

Iako OOB-i nude niz prednosti, uključujući čitljiviji kod i olakšano modeliranje stvarnog svijeta, također postoje izazovi kao što su performanse i kompatibilnost s postojećim sustavima [2].

### <span id="page-7-2"></span>**2.1.1.Osnovni koncepti**

#### <span id="page-7-3"></span>**2.1.1.1. Klasa kao osnovna struktura**

Klasa predstavlja osnovni konstrukcijski element u objektno-orijentiranom modeliranju. To je apstraktan koncept koji definira skup atributa (članova) i metoda (operacija) koje će objekti te klase imati. Klasa služi kao šablona za stvaranje pojedinačnih objekata.

#### <span id="page-8-0"></span>**2.1.1.2. Slogovi kao instance klasa**

Slogovi su pojedinačni objekti koji pripadaju određenoj klasi. Svaki slog ima svoj vlastiti skup vrijednosti atributa, ali dijeli iste metode definirane u klasi. Slogovi su konkretni reprezentanti apstraktne klase.

#### <span id="page-8-1"></span>**2.1.1.3. Identitet objekta kao jedinstveni identifikator**

Identitet objekta je jedinstveni identifikator koji svakom objektu u bazi podataka dodjeljuje jedinstvenu vrijednost. To omogućava razlikovanje i referenciranje pojedinačnih objekata u bazi. Identitet objekta često se koristi kao ključ za brzu pretragu i pristup objektima.

#### <span id="page-8-2"></span>**2.1.1.4. Operator pristupa za pristup članovima objekta**

Operator pristupa (često se koristi točka, ".") omogućava pristup članovima objekta, uključujući atribute i metode. Ovo je osnovni mehanizam za interakciju s objektima i manipulaciju njihovim podacima.[3]

#### <span id="page-8-3"></span>**2.1.2.Funkcije i Metode**

#### <span id="page-8-4"></span>**2.1.2.1. Razlika između funkcija i metoda**

Funkcije i metode su oba načina obrade podataka unutar OOOBP. Funkcije su obično globalne i neovisne o konkretnim objektima, dok su metode vezane uz određeni objekt i imaju pristup članovima tog objekta. Metode su ključne za implementaciju ponašanja objekata.

#### <span id="page-8-5"></span>**2.1.2.2. Upotreba identiteta objekta u funkcijama i metodama**

Identitet objekta često se koristi kao argument u funkcijama i metodama kako bi se identificirao specifičan objekt koji treba obraditi. Ovo omogućava manipulaciju podacima tog objekta.[3]

### <span id="page-8-6"></span>**2.1.3. Učahurenje**

#### <span id="page-8-7"></span>**2.1.3.1. Važnost učahurenja**

Učahurenje, ili enkapsulacija, predstavlja ključni koncept u OOOBP. Ono omogućava pristup podacima objekta bez obzira na način njihove reprezentacije u konkretnoj strukturi podataka. Pristup podacima obavlja se putem metoda, što osigurava integritet podataka i neovisnost o unutarnjoj strukturi objekta.

#### <span id="page-9-0"></span>**2.1.3.2. Sučelja za pristup podacima**

Sučelja su definicije metoda koje objekti moraju implementirati kako bi podržavali određenu funkcionalnost. Sučelja omogućavaju programerima da pristupaju objektima bez potrebe za poznavanjem njihove unutarnje strukture.[3]

### <span id="page-9-1"></span>**2.1.4. Polimorfizam**

#### <span id="page-9-2"></span>**2.1.4.1. Pojam polimorfizma u OOOBP**

Polimorfizam se odnosi na sposobnost različitih objekata da reagiraju na iste metode ili funkcije na različite načine. To omogućava dinamičku promjenu ponašanja objekata ovisno o kontekstu ili konkretnim instancama.

#### <span id="page-9-3"></span>**2.1.4.2. Razlike u arnosti i domenama funkcija i metoda**

Polimorfizam se često postiže varijacijama u arnosti (broju argumenata) ili domenama (tipovima argumenata) funkcija i metoda. Ovo omogućava istim metodama ili funkcijama da rade s različitim vrstama podataka ili brojem argumenata.[3]

### <span id="page-9-4"></span>**2.1.5. Nasljeđivanje**

#### <span id="page-9-5"></span>**2.1.5.1. Koncept nasljeđivanja u objektno-orijentiranom modeliranju**

Nasljeđivanje omogućava da pojedine klase nasljeđuju strukturu i ponašanje od drugih klasa. Klasa koja nasljeđuje naziva se dijete, dok je klasa koja se nasljeđuje roditelj. Nasljeđivanje omogućava ponovno korištenje koda, organizaciju klasa u hijerarhiju i dodavanje specifičnih atributa ili metoda u naslijeđene klase.

#### <span id="page-9-6"></span>**2.1.5.2. Višestruko nasljeđivanje i njegova primjena**

Višestruko nasljeđivanje omogućava da jedna klasa nasljeđuje od više različitih klasa. Ovo može povećati složenost, ali također omogućava veću fleksibilnost i ponovnu upotrebu koda. Primjene višestrukog nasljeđivanja treba pažljivo razmotriti kako bi se održala jasna hijerarhija klasa i izbjegle konflikte.[3]

### <span id="page-10-0"></span>**2.2. Zope Object Database (ZODB)**

Zope Object Database (ZODB) predstavlja konkretnu implementaciju objektnoorijentirane baze podataka koja je posebno popularna u svijetu Python programskog jezika. Ključne značajke ZODB-a uključuju:

- **Pohrana Python objekata**: ZODB pohranjuje Python objekte i njihove međusobne veze na način koji je sličan radu Python interpretera. Ovo omogućuje programerima da rukuju objektima na prirodan način, bez potrebe za konverzijom podataka između različitih formata.
- **Transakcije**: Baza podržava transakcije, što omogućuje konzistentno čitanje i pisanje podataka. Transakcije osiguravaju da promjene u bazi budu atomične i konzistentne.
- **Verzioniranje objekata**: ZODB omogućuje verzioniranje objekata, što je korisno za praćenje promjena i povijesti podataka. Ovo je posebno važno u aplikacijama koje zahtijevaju povijest promjena, poput sustava za upravljanje dokumentima.
- **Indeksiranje podataka**: Za brzi dohvat podataka, ZODB podržava indeksiranje podataka. To omogućuje brz i efikasan pristup podacima, čak i u velikim bazama [4].

Razumijevanje ZODB-a pomoći će nam bolje razumjeti kako se koncepti objektnoorijentiranih baza podataka primjenjuju u stvarnim aplikacijama, posebno u kontekstu Python programskog jezika.

## <span id="page-10-1"></span>**2.3. Korišteni alati i tehnologije**

Pri izradi primjera aplikacije koristio sam niz alata i tehnologija, uključujući:

- **Python**: Python je programski jezik u kojem je razvijen ZODB i koji se koristi za razvoj aplikacije.[5]
- **Tkinter**: Tkinter je standardna Python biblioteka za izradu grafičkog korisničkog sučelja (GUI), a koristi se za stvaranje korisničkog sučelja naše aplikacije.[6]
- **ZODB**: ZODB je centralna tehnologija koja omogućuje pohranu i upravljanje objektima u aplikaciji.
- **FileStorage**: FileStorage je dio ZODB-a koji se koristi za pohranu objekata u datoteke na disku.
- **Tkinter biblioteke za dijaloge i poruke**: Koristili smo Tkinterove biblioteke poput simpledialog i messagebox za interakciju s korisnikom kroz dijaloge i prikazivanje poruka.

## <span id="page-11-0"></span>**3. Implementacija**

U ovom odjeljku, detaljno ću opisati strukturu i implementaciju aplikacije za upravljanje zadacima koristeći objektno-orijentiranu bazu podataka ZODB. Prikazati ću kako su koncepti OOB-a primijenjeni u stvarnom projektu, uključujući opis arhitekture aplikacije, dijagram klasa, ključne dijelove programskog koda i postavke sustava.

### <span id="page-11-1"></span>**3.1. Arhitektura aplikacije**

Arhitektura aplikacije za upravljanje zadacima temelji se na klasičnom modelu s grafičkim korisničkim sučeljem (GUI) i backendom koji komunicira s ZODB-om. Evo ključnih komponenti arhitekture:

- **Korisničko sučelje (GUI)**: Grafičko korisničko sučelje izrađeno je pomoću Tkinter biblioteke za Python. Ono omogućuje korisnicima unos, uređivanje i pregled zadatka.
- **Backend aplikacije**: Backend je odgovoran za komunikaciju s ZODB-om i logiku aplikacije. On sadrži klase za upravljanje zadacima i ostale potrebne komponente.
- **ZODB baza podataka**: ZODB se koristi za pohranu objekata zadatka i njihovih svojstava. Baza podataka čuva objekte u datotekama na disku pomoću FileStorage-a.

### <span id="page-12-0"></span>**3.2. Dijagram klasa**

Dijagram klasa vizualno prikazuje strukturu aplikacije i odnose između različitih klasa. Priloženi dijagram klasa jasno pokazuje kako su klase organizirane u aplikaciji i njihove metode.

| TodoApp                        |                      |                           |
|--------------------------------|----------------------|---------------------------|
| root: Tkinter Root objekt      |                      |                           |
| task_entry: Tkinter Entry obje |                      |                           |
| add button: Tkinter button o   |                      |                           |
| delete button: Tkinter Buttor  |                      |                           |
| edit button: Tkinter Button o  |                      |                           |
| important button: Tkinter Bu   |                      | Todoltem                  |
| complete button: Tkinter Bu    |                      | description: String       |
| set due date button: Tkint     |                      | important: Boolean        |
| task listbox: Tkinter Listbox  |                      | completed: Boolean        |
| db path: String                |                      | due date: Date            |
| storage: ZODB FileStorage      |                      | get description(): String |
| db: ZODB DB objekt             |                      | is_important(): Boolean   |
| conn: ZODB Connection obj      |                      | is completed(): Boolean   |
| db_root: ZODB Root objekt      |                      |                           |
| todo list: Lista Todoltem ob   | get_due_date(): Date |                           |
| add task()                     |                      |                           |
| delete_task()                  |                      |                           |
| edit task()                    |                      |                           |
| mark_important()               |                      |                           |
| set due date()                 |                      |                           |
| update_task_listbox()          |                      |                           |
| on closing()                   |                      |                           |

Slika 1: UML dijagrama klasa (izvor: vlastita izrada)

### <span id="page-13-0"></span>**3.3. Ključni dijelovi programskog koda**

U ovom odjeljku, analizirat ćemo ključne dijelove programskog koda koji demonstriraju primjenu ZODB-a i objektno-orijentiranog pristupa. To uključuje:

- **Kreiranje i spremanje objekata zadatka u ZODB-u**: Kako se zadaci unose putem GUI-a, objekti se stvaraju i pohranjuju u ZODB bazu podataka.
- **Manipulacija objektima zadatka**: Prikazat ćemo kako se objekti zadatka uređuju, označavaju kao važni ili dovršeni te kako se postavljaju rokovi za zadatke.
- **Dohvat i prikaz objekata zadatka**: Objekti zadatka dohvaćaju se iz ZODB-a i prikazuju u korisničkom sučelju, omogućujući korisnicima pregled i interakciju s njima.

#### <span id="page-13-1"></span>**3.3.1.Kreiranje i spremanje objekata zadatka u ZODB-u**

Prva i najviše korištena metoda u aplikaciji je kreiranje novih zadataka i spremanje istih u bazu. Metoda je definirana sljedećim kodom:

```
def add task(self):
         description = self.task_entry.get()
         if description:
            due date str = simpledialog.askstring("Postavi rok", "Unesite
datum roka (dd.mm.yyyy):")
            if due date str:
                 try:
                    due date = datetime.strptime(due date str, "%d.%m.%Y")
                 except ValueError:
                     messagebox.showerror("Greška", "Pogrešan format datuma. 
Unesite prema formatu: dd.mm.yyyy.")
                     return
             else:
                due date = None
            todo item = TodoItem(description, due date=due date)
            self.todo list.append(todo item)
            self.update task listbox()
            self.task entry.delete(0, tk.END)
            self.db root['todos'] = self.todo list
             transaction.commit()
```
*Kôd 1.1. Metoda za kreiranje i spremanje objekata zadatka*

Ovaj isječak koda odnosi se na funkciju add\_task, koja se poziva kada korisnik želi dodati novi zadatak. Ključne točke su:

- Korisnik unosi opis zadatka putem grafičkog korisničkog sučelja.
- Zatim se korisniku traži unos datuma roka (ako želi postaviti rok).
- Nakon što se unese opis zadatka i, ako je potrebno, datum roka, stvara se nova instanca TodoItem klase (što predstavlja zadatak).
- Tako stvoren zadatak dodaje se u listu self.todo list.
- Nakon dodavanja zadatka, poziva se funkcija update task listbox za ažuriranje prikaza zadatka u grafičkom korisničkom sučelju.
- Zatim se uneseni tekst iz polja za unos zadatka briše.
- Konačno, podaci se pohranjuju u ZODB bazu putem linije

```
self.db root['todos'] = self.todo list, i transakcija se potvrđuje s
transaction.commit().
```
### <span id="page-14-0"></span>**3.3.2.Manipulacija objektima zadatka**

Za dodavanje oznake važnosti primjenjuje se sljedeća metoda:

```
def mark important(self):
         selected index = self.task listbox.curselection()
         if selected index:
             index = selected index[0]if 0 \leq \text{index} \leq \text{len}(\text{self}, \text{todo} \text{ list}):
                  self.todo list[index].important = True
                  self.update task listbox()
                  self.db root['todos'] = self.todo list
                   transaction.commit()
```
*Kôd 1.2. Metoda za dodavanje oznake "važno"*

Ovaj isječak koda predstavlja funkciju mark\_important, koja se poziva kada korisnik označi zadatak kao važan. Ključne točke uključuju:

- Funkcija provjerava koji zadatak je označen u grafičkom korisničkom sučelju, koristeći self.task listbox.curselection().
- Nakon što se odabere indeks označenog zadatka, provjerava se je li taj indeks valjan  $(0 \leq i$  index  $\leq$  len(self.todo\_list)).
- Ako je indeks valjan, zadatak se označava kao važan tako što se postavlja svojstvo important na True.
- Zatim se poziva update task listbox za ažuriranje prikaza zadatka.
- Izmjene se pohranjuju u ZODB bazu i transakcija se potvrđuje.

#### <span id="page-15-0"></span>**3.3.3.Dohvat i prikaz objekata zadatka**

Uzimanje svih zadataka iz baze i prikaz istih se provodi na sljedeći način:

```
def update task listbox(self):
        self.task listbox.delete(0, tk.END)
        for item in self.todo list:
            status = " (Bitno)" if item.important else ""
             status += " (Dovršeno)" if item.completed else ""
            due date = item.due date.strftime('%d.%m.%Y') if hasattr(item,
'due date') and item.due date else ""
           self.task listbox.insert(tk.END, f"{item.description}{status}
\{due\ date\}")
        transaction.commit()
```
*Kôd 1.3. Dohvaćanje i prikaz zadataka u prozoru*

Ovaj isječak koda predstavlja funkciju update\_task\_listbox, koja se koristi za ažuriranje prikaza svih zadataka u grafičkom korisničkom sučelju. Ključne točke uključuju:

- Postavke grafičkog prikaza (tkinter self.task listbox) čiste se prvo (self.task\_listbox.delete(0, tk.END)).
- Zatim se prolazi kroz sve zadatke u self.todo\_list i za svaki zadatak izračunavaju se status (označava li se kao važan i/ili dovršen) i datum roka (ako je postavljen).
- Informacije o svakom zadatku dodaju se u grafički prikaz kao tekst.
- Na kraju, izmjene se pohranjuju u ZODB bazu i transakcija se potvrđuje.

### <span id="page-16-0"></span>**3.4. Korištene biblioteke**

Aplikacija koristi nekoliko ključnih biblioteka i ovisnosti koje trebaju biti instalirane prije pokretanja aplikacije. Popis korištenih biblioteka uključuje:

- tkinter: Biblioteka za izradu grafičkog korisničkog sučelja.
- ZODB: Biblioteka za rad s objektno-orijentiranom bazom podataka ZODB.

Kako biste instalirali ove biblioteke, možete koristiti alat za upravljanje paketima kao što je pip[7]. Primjer naredbi za instalaciju ovih biblioteka:

pip install tkinter pip install ZODB

## <span id="page-17-0"></span>**4. Primjer korištenja aplikacije**

U ovom poglavlju, pružit ćemo detaljan prikaz kako koristiti našu aplikaciju za upravljanje zadacima koristeći objektno-orijentiranu bazu podataka ZODB. Opišemo osnovne korake i funkcionalnosti koje korisnici mogu očekivati prilikom korištenja aplikacije.

### <span id="page-17-1"></span>**4.1. Početno sučelje**

Kada prvi put pokrenete našu aplikaciju, prikazat će se početno sučelje koje omogućuje dodavanje, uređivanje i pregled zadataka. Ovdje su neki od ključnih elemenata sučelja:

- **Polje za unos zadatka**: Koristite ovo polje za unos opisa novog zadatka.
- **Gumb "Dodaj zadatak"**: Kliknite na ovaj gumb kako biste dodali uneseni zadatak na popis.
- **Popis zadataka**: Ovdje će se prikazivati svi vaši zadaci, zajedno s njihovim statusom (važno, dovršeno) i datumom roka (ako je postavljen).
- **Gumbi za akcije**: Postoje gumbi za označavanje zadatka kao važnog, dovršenog, uređivanje zadatka i brisanje zadatka.

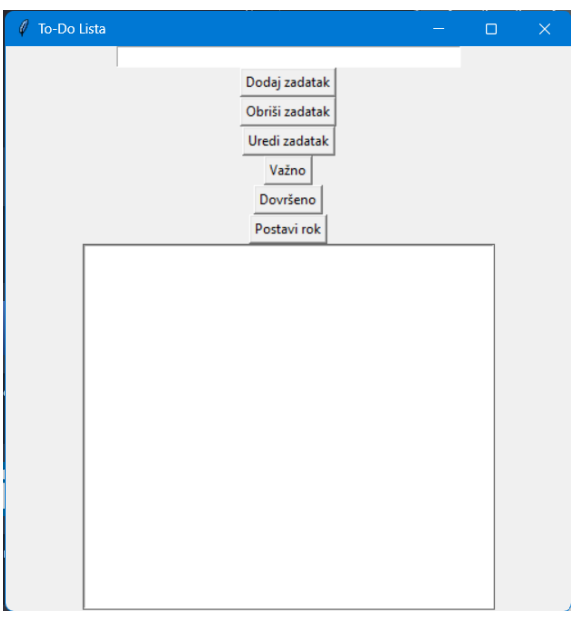

Slika 2: Početni prozor aplikacije

### <span id="page-18-0"></span>**4.2. Dodavanje novog zadatka**

Kod za kreiranje zadatka smo napisali u poglavlju 3.3.1.

Da biste dodali novi zadatak, slijedite ove korake:

- 1. Unesite opis zadatka u polje za unos.
- 2. Opcionalno, možete postaviti datum roka klikom na "Postavi rok" i unoseći datum u odgovarajućem formatu (dd.mm.yyyy).
- 3. Kliknite na "Dodaj zadatak" kako biste spremili novi zadatak.

Novi zadatak će se pojaviti u popisu zadataka.

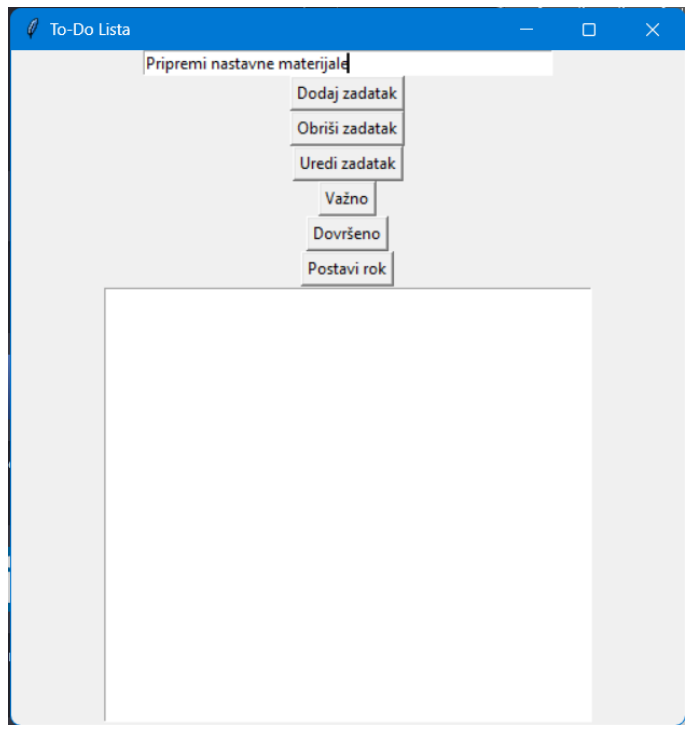

<span id="page-18-1"></span>Slika 3: Dodavanje zadatka

### <span id="page-19-0"></span>**4.3. Uređivanje postojećeg zadatka**

Metoda za uređivanje postojećeg zadatka glasi:

```
def edit task(self):
        -<br>selected index = self.task_listbox.curselection()
         if selected_index:
             index = selected_index[0]
            new description = self.task entry.get()
            if new description:
                 if 0 <= index < len(self.todo_list):
                     self.todo list[index].description = new description
                     self.update_task_listbox()
                     self.task entry.delete(0, tk.END)
                     self.db\ root['todos'] = self.todo\ listtransaction.commit()
```
*Kôd 1.4. Uređivanje postojećeg zadatka*

Za uređivanje postojećeg zadatka, slijedite ove korake:

- 1. Odaberite zadatak iz popisa tako da ga kliknete.
- 2. Unesite novi opis zadatka u polje za unos.
- 3. Kliknite na "Uredi zadatak" kako biste spremili promjene.

Opis zadatka će se ažurirati u popisu.

<span id="page-19-1"></span>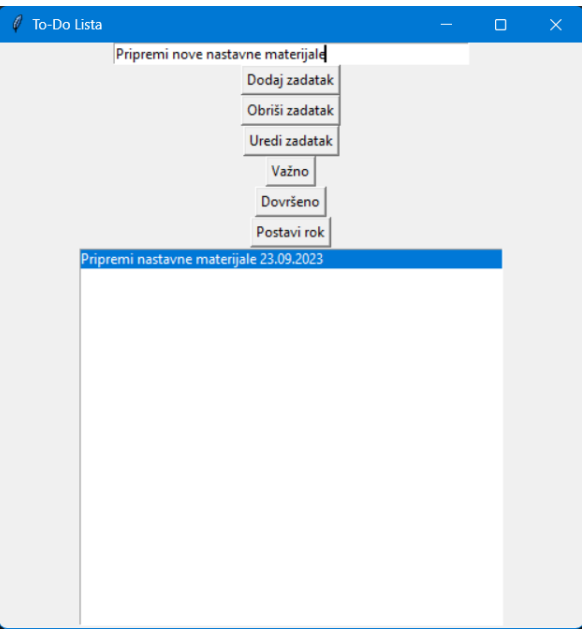

Slika 4: Uređivanje zadatka

### <span id="page-20-0"></span>**4.4. Označavanje zadatka kao važnog ili dovršenog**

Metode za označavanje zadatka kao važnog je navedena u poglavlju 3.3.2., a za označavanje zadatka kao dovršenog je sljedeća:

```
def mark complete(self):
         selected index = self.task listbox.curselection()
         if selected index:
              index = selected index[0]if 0 \leq \text{index} \leq \text{len}(\text{self}, \text{todo} \text{ list}):
                  self.todo_list[index].completed = True
                  self.update_task_listbox()
                  self.db root['todos'] = self.todo list
                  transaction.commit()
```
*Kôd 1.5. Dodavanje oznake "dovršeno"*

Da biste označili zadatak kao važan ili dovršen, slijedite ove korake:

- 1. Odaberite zadatak iz popisa tako da ga kliknete.
- 2. Kliknite na odgovarajući gumb "Važno" ili "Dovršeno" kako biste označili zadatak.

Status zadatka će se ažurirati u popisu.

<span id="page-20-1"></span>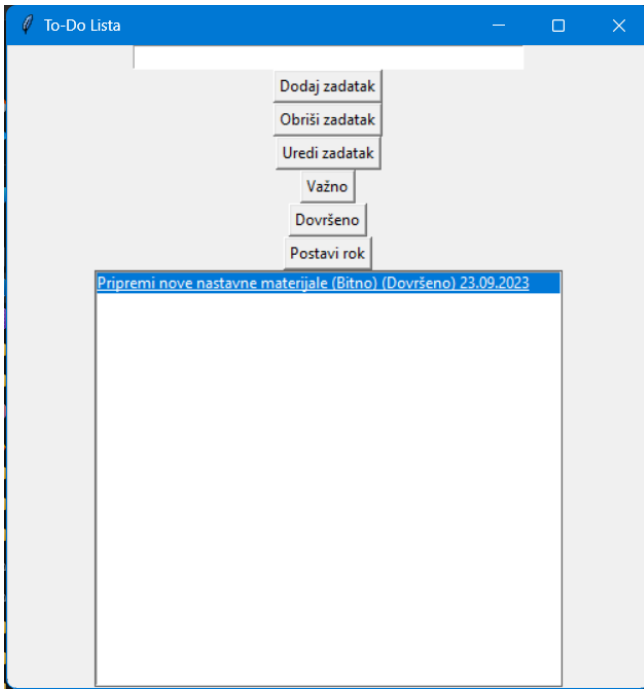

Slika 5: Označavanje zadatka kao bitnog ili dovršenog

### <span id="page-21-0"></span>**4.5. Postavljanje datuma roka**

Kod za postavljanje datuma roka za izvršavanje zadatka glasi:

```
def set due date(self):
        selected index = self.task listbox.curselection()
        if selected_index:
            index = selected_index[0]
            task item = self.todo list[index]
            due date str = simpledialog.askstring("Postavi rok", "Unesite
datum roka (dd.mm.yyyy):")
            if due date str:
                try:
                    due date = datetime.strptime(due date str, "%d.%m.%Y")
                except ValueError:
                    messagebox.showerror("Greška", "Pogrešan format datuma. 
Unesite prema formatu: dd.mm.yyyy.")
                    return
            else:
                due date = Nonetask item.due date = due date
            self.update task listbox()self.db root['todos'] = self.todo listtransaction.commit()
```
*Kôd 1.6. Postavljanje datuma roka*

Za postavljanje datuma roka za zadatak, slijedite ove korake:

- 1. Odaberite zadatak iz popisa tako da ga kliknete.
- 2. Kliknite na "Postavi rok" i unesite datum roka u formatu dd.mm.yyyy.
- 3. Kliknite na "Postavi rok" kako biste spremili datum.

<span id="page-21-1"></span>Datum roka će se prikazati uz zadatak u popisu.

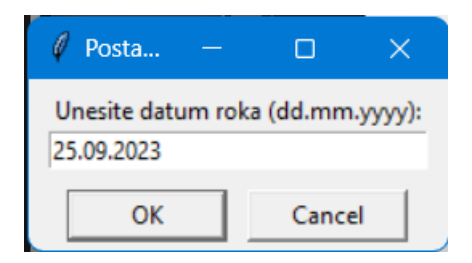

Slika 6: Opcionalno postavljanje datuma roka

### <span id="page-22-0"></span>**4.6. Brisanje zadatka**

Metoda za brisanje zadatka s popisa i baze je sljedeća:

```
def delete task(self):
         selected index = self.task listbox.curselection()
         if selected index:
              index = selected index[0]if 0 \leq \text{index} < \overline{\text{len}}(\text{self}, \text{todo} \text{ list}):
                   del self.todo list[index]
                   self.update task listbox()
                   self.db root['todos'] = self.todo listtransaction.commit()
```
*Kôd 1.7. Brisanje zadatka s popisa i iz baze*

Za brisanje zadatka, slijedite ove korake:

- 1. Odaberite zadatak iz popisa tako da ga kliknete.
- 2. Kliknite na "Obriši zadatak" kako biste izbrisali zadatak.

Zadatak će biti uklonjen iz popisa.

Važno je napomenuti da se sve promjene automatski pohranjuju u objeknoorijentiranu bazu podataka ZODB.

## <span id="page-23-0"></span>**5. Zaključak**

Cilj ovog rada bio je razviti funkcionalnu aplikaciju i analizirati prednosti i ograničenja korištenja ZODB-a u kontekstu aplikacija za praćenje i organizaciju zadataka. Demonstrirano je kako se ZODB može koristiti kao pouzdana i učinkovita baza podataka za pohranu i upravljanje zadacima. ZODB je pružio jednostavan način za modeliranje i pohranu podataka u Pythonu. Identificirane su neke nedostatke i prostori za poboljšanja, uključujući bolju dokumentaciju, estetski privlačnije sučelje i napredne opcije pretrage i filtriranja. ovo istraživanje predstavlja početnu točku za razvoj aplikacija za upravljanje zadacima koristeći ZODB kao bazu podataka. Unatoč trenutnim ograničenjima, aplikacija pruža osnovne funkcionalnosti za praćenje i organizaciju zadataka. Daljnji razvoj i poboljšanja imaju potencijal za stvaranje snažnog alata za upravljanje zadacima.

## <span id="page-24-0"></span>**6. Literatura**

[1] Cattell, R. (1994). Object Data Management: Object-Oriented and Extended Relational Database Systems. Addison-Wesley.

[2] Atkinson, M.P., Bancilhon, F., DeWitt, D.J., et al. (1989). The Object-Oriented

Database System Manifesto. In Proceedings of the 1989 ACM SIGMOD International Conference on Management of Data.

- [3] Maleković, M., Schatten, M., FOI (2017). Teorija i primjena baza podataka.
- [4] ZODB Documentation.<https://zodb.readthedocs.io/en/latest/> (pristupljeno 31.08.2023.)
- [5]<https://www.python.org/> (pristupljeno 31.08.2023.)
- [6]<https://docs.python-requests.org/en/latest/user/install/> (pristupljeno 31.08.2023.)
- [7] [https://www.tutorialspoint.com/python/python\\_gui\\_programming.htm/](https://www.tutorialspoint.com/python/python_gui_programming.htm/) (pristuplieno 31.08.2023.)
- [8] <https://pypi.org/project/pip/> (pristupljeno 31.08.2023.)

## <span id="page-25-0"></span>**7. Popis slika**

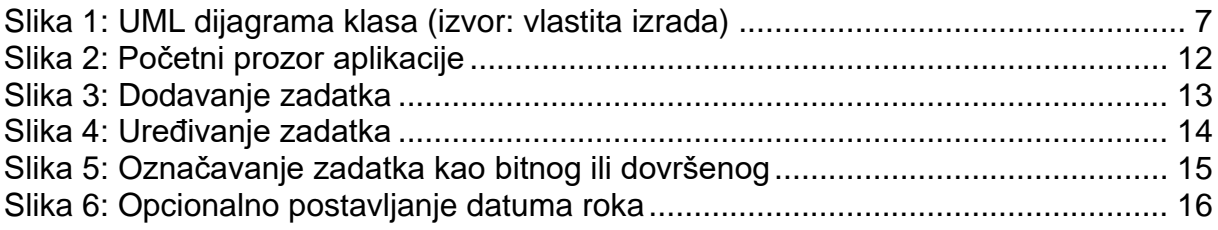

# **8. Popis isječaka programskog kôda**

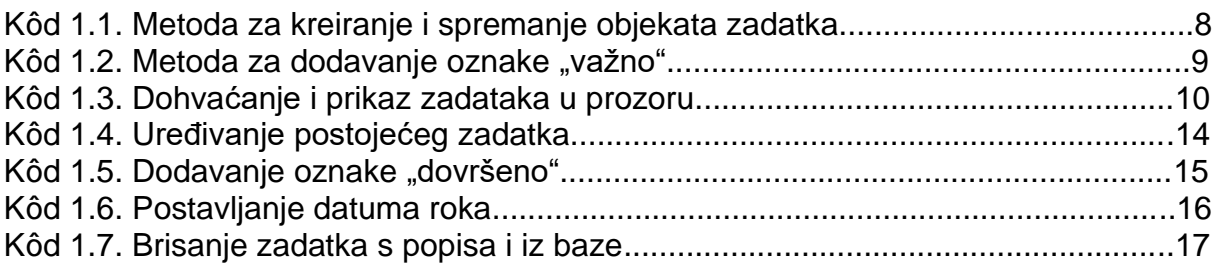

### <span id="page-27-0"></span>**9. Prilog – programski kod**

```
import tkinter as tk
from tkinter import simpledialog, messagebox
from ZODB import FileStorage, DB
import transaction
import persistent
from datetime import datetime
import os
class TodoItem(persistent.Persistent):
    def init (self, description, important=False, completed=False,
due date=None) :
         self.description = description
        self.important = important
         self.completed = completed
         self.due_date = due_date if due_date is not None else None
class TodoApp:
    def __ init (self, root):
        \frac{1}{\text{self root}} = \text{root} self.root.title("To-Do Lista")
         self.root.geometry("500x500")
        self.db path = os.path.expanduser("\sim/.skladiste db.fs")
        self.storage = FileStorage.FileStorage(self.db path)
         self.db = DB(self.storage)
         self.conn = self.db.open()
        self.db root = self.conn.root()
        if 'todos' not in self.db root:
            self.db root['todos'] = []self.todo list = self.db root['todos']
        self.task entry = tk.Entry(root, width=50)
        self.task entry.pack()
         self.add_button = tk.Button(root, text="Dodaj zadatak", 
command=self.add_task)
        self.add button.pack()
        self.delete button = tk.Button(root, text="Obriši zadatak",
command=self.delete_task)
        self.delete button.pack()
        self.edit button = tk.Button(root, text="Uredi zadatak",
command=self.edit_task)
        self.edit button.pack()
        self.important button = tk.Button(root, text="Važno",
command=self.mark important)
        self.important button.pack()
         self.complete_button = tk.Button(root, text="Dovršeno", 
command=self.mark_complete)
        self.complete button.pack()
        self.set due date button = tk.Button(root, text="Postavi rok",
command=self.set_due_date)
```

```
self.set due date button.pack()
        self.task listbox = tk.Listbox(root, selectmode=tk.SINGLE,
height=20, width=\frac{60}{ }self.task listbox.pack()
        self.update_task_listbox()
        self.root.protocol("WM_DELETE_WINDOW", self.on_closing)
    def add task(self):
         description = self.task_entry.get()
         if description:
            due date str = simpledialog.askstring("Postavi rok", "Unesite
datum roka (dd.mm.yyyy):")
            if due date str:
                  try:
                     due date = datetime.strptime(due date str, "%d.%m.%Y")
                  except ValueError:
                      messagebox.showerror("Greška", "Pogrešan format datuma. 
Unesite prema formatu: dd.mm.yyyy.")
                      return
             else:
                 due date = Nonetodo item = TodoItem(description, due date=due date)
             self.todo list.append(todo item)
             self.update task listbox()
            self.task entry.delete(0, tk.END)
            self.db\ root['todos'] = self.todo\ list transaction.commit() 
    def delete task(self):
        selected index = self.task listbox.curselection()
        if selected index:
            index = selected index[0]if 0 \leq \text{index} \leq \text{len}(\text{self.todo list}):
                  del self.todo_list[index]
                 self.update_task_listbox()
                 self.db root['todos'] = self.todo list
                  transaction.commit()
    def edit task(self):
        selected index = self.task listbox.curselection()
         if selected_index:
             index = selected index[0]new description = self.task entry.get()
             if new description:
                 if 0 \leq index \leq len(self.todo list):
                     self.todo list[index].description = new description
                     self.update_task_listbox()
                     self.task entry.delete(0, tk.END)
                     self.db\ root['todos'] = self.todo listtransaction.commit()
    def mark important(self):
        selected index = self.task listbox.curselection()
        if selected index:
            index = selected index[0]if 0 \leq \text{index} \leq \text{len}(\text{self}, \text{todo} \text{ list}):
```

```
self.todo list[index].important = True
                 self.update task listbox()
                 self.db root['todos'] = self.todo list
                  transaction.commit() 
    def mark complete(self):
        selected index = self.task listbox.curselectron()if selected index:
             index = selected index[0]if 0 \leq \text{index} < \overline{\text{len}}(\text{self.todo list}):
                  self.todo_list[index].completed = True
                 self.update task listbox()
                 self.db root['todos'] = self.todo list transaction.commit()
    def set due date(self):
        seced index = self.task listbox.curselection()
        if selected index:
             index = selected index[0]task item = self.todo list[index]
             due date str = simpledialog.askstring("Postavi rok", "Unesite
datum roka (dd.mm.yyyy):")
             if due date str:
                  try:
                     due date = datetime.strptime(due date str, "%d.%m.%Y")
                  except ValueError:
                      messagebox.showerror("Greška", "Pogrešan format datuma. 
Unesite prema formatu: dd.mm.yyyy.")
                      return
             else:
                 due date = Nonetask item.due date = due date
             self.update_task_listbox()
             self.db root['todos'] = self.todo list transaction.commit()
     def update_task_listbox(self):
        self.task listbox.delete(0, tk.END)
         for item in self.todo_list:
             status = " (Bitno)" if item.important else ""
              status += " (Dovršeno)" if item.completed else ""
            due date = item.due date.strftime('%d.%m.%Y') if hasattr(item,
'due date') and item.due date else ""
            self.task_listbox.insert(tk.END, f"{item.description}{status}
{due_date}")
         transaction.commit() 
    def on closing(self):
         self.conn.close()
         self.db.close()
         self.storage.close()
         self.root.destroy()
if name = " main ":
    \frac{1}{\text{root}} = \frac{1}{\text{tk}} \cdot \frac{1}{\text{rk}(1)}app = TodoApp(root) root.mainloop()
```